## **An Introduction to GAP**

In today's lesson we will be introduced to **gap**, a freely distributed computer program designed to handle large computations within and relating to groups. Your previous experience with the computer algebra system *Maple* will prove helpful because gap was modeled after Maple. Although **gap** lacks Maple's graphical capabilities and fancy interface, the syntax of the two languages are very similar. Like *Maple*, **gap** has an extensive online help facility. In fact, all of gap's 800+ page manual is available via keyword search from within the program. It is also worth noting that **gap** is created (the development is ongoing) and used by researchers; the program is very powerful in allowing mathematicians to explore open questions in computational group theory. Let's begin our exploration with an example.

Consider the set of rigid motions on a cube. We describe them as permutations on the set of labels  $\{1, 2, 3, 4, 5, 6, 7, 8\}$  which enumerate the corners of the cube:

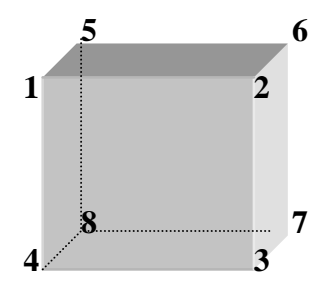

For example, a clockwise rotation of the cube about an axis through the center of the front and back faces would be described as follows:

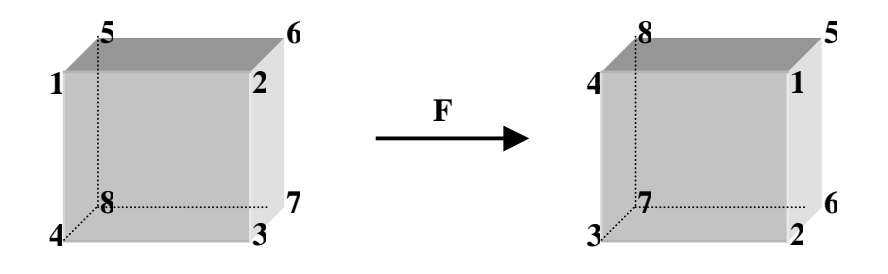

**F = (1, 2, 3, 4)(5, 6, 7, 8)**

The rotation F will generate a group of order 4 since four clockwise turns of the front face brings the cube back to its original position.

We pursue this example with **gap**.Since there are 8 corners to the cube, we are working within the symmetric group on 8 elements. To define G to be the symmetric group on 8 elements (i.e.,  $S_8$ ) we use the following command:

## **gap> G:=SymmetricGroup(8);**

Note the use of " $:=$ " in the statement above. This syntax is identical to that of *Maple*. In particular, **[name] := [object];** is always used for an *assignment* statement. Like *Maple*, every statement must end with a semi-colon. If the semi-colon were not there, **gap** would wait. When you hit the <return> key, **gap** responds on the next line with a value for the statement you entered. Try this now. Then enter the following line to define the rotation F as the permutation  $(1, 2, 3, 4)(5, 6, 7, 8)$ .

**gap> F:=(1, 2, 3, 4)(5, 6, 7, 8);**

The rotation F will generate a cyclic subgroup of order four:

```
gap> H1:=Subgroup(G,[F]);
gap> Elements(H1);
gap> Size(H1);
```
Next look at the subgroup generated by two types of rotations. (Which rotation does R represent?)

```
gap> R:=(1, 5, 8, 4)(2, 6, 7, 3);
gap> H2:=Subgroup(G,[F,R]);
gap> Elements(H2);
gap> Size(H2);
```
With the help of **gap** you can find out much more about the groups H<sub>1</sub> and H<sub>2</sub>...

Are either of them abelian?

**gap> IsAbelian(H1); gap> IsAbelian(H2);**

What are the orders of elements in each group?

```
gap> List(Elements(H1), x-> Order(H1,x));
gap> List(Elements(H2), x-> Order(H2,x));
```
Which elements in the group have order 3?

```
gap> Filtered(Elements(H1), x-> Order(H1,x)=3);
gap> Filtered(Elements(H2), x-> Order(H2,x)=3);
```
The possibilities of the program are endless!

**Question 1.** Use **gap** to compute the product R\*F. What is the order of R\*F? Explain what this motion is geometrically.

**Question 2.** Use **gap** to compute the product  $(F^*R)^2$ . What is the order of  $(F^*R)^2$ ? Explain what this rotation is geometrically.

**Question 3.** Another way to represent the symmetries of the cube is to enumerate the 6 faces.

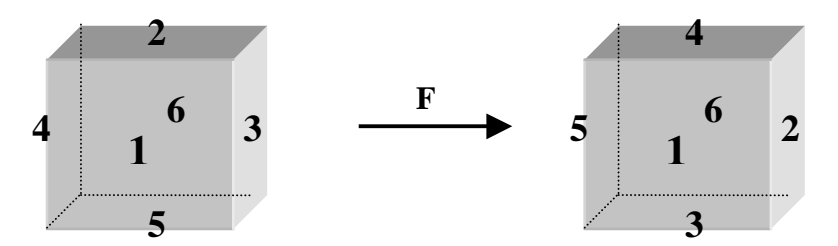

Under this description, the group of rotations on the cube is a subgroup of  $S_6$ . We start over with G defined to be  $S_6$ .

> **>gap quit; >G:=SymmetricGroup(6);**

- a.) How would you represent F and R under this new labeling? Define F and R (in **gap**) to be the appropriate permutations in  $S_6$ .
- b.) Compute  $R*F$  and  $(F*R)^2$ . How do your results compare to what you got when you enumerated the corners of the cube?

**Question 4.** A third way to represent the symmetries of the cube is to enumerate the 4 long diagonals of the cube. For example, if we label them as shown below the rotation, F, about the center of the front face, corresponds to (1, 4, 2, 3).

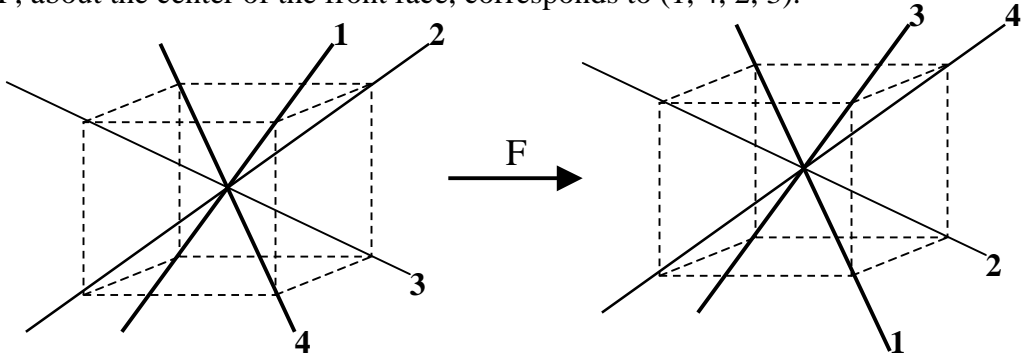

- a.) Using this representation, how would you describe R? Use **gap** to compute the products  $R*F$  and  $(F*R)^2$ . Remember, you will need to redefine these elements first.
- b.) Give a geometrical description of each of these products (that is, describe the axis of rotation and the magnitude of the rotation.)